**PsGetSid Crack [Updated]**

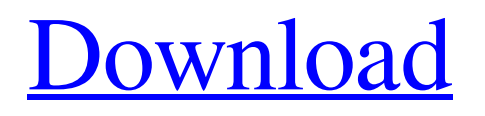

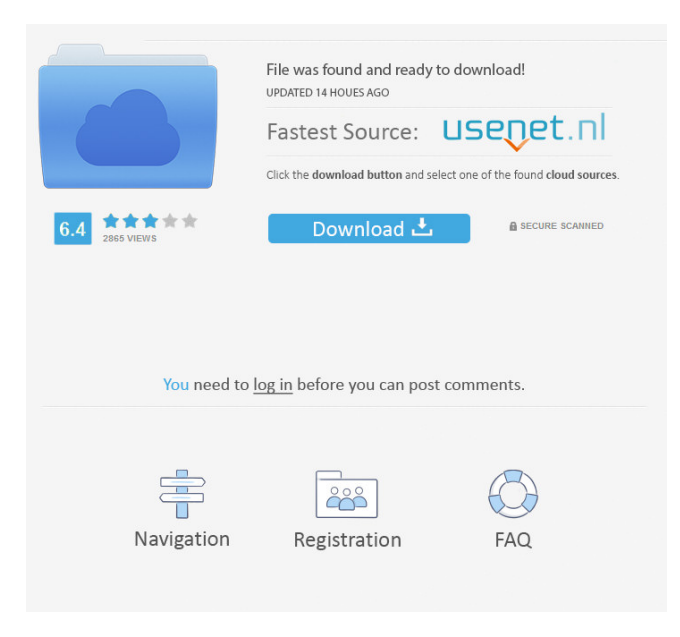

### **PsGetSid Free Registration Code**

Reads the security identifier (SID) of a specified computer or user account and displays its name. PsGetSid Arguments: Specifies the name of the account (local or remote) whose security identifier (SID) is to be retrieved. Requirements: PsGetsid 1.2 or higher. Implementation: PsGetsid reads the SID of the specified account and displays the display name of the specified

computer. Limitations: PsGetsid does not return the computer name of a user account without a password. PsGetsid Key Features: Views the name of a computer and a specified account. Displays the SID of a specified account or computer. Displays the user account name of a specified account or computer. Views the computer name of a specified account. Views the name of

a specified account. 4. Screenshooter (asadmin) 4.1 Command-Line Syntax: screenshooter [asadmin-options] command [command-options] The screesnhot command displays the screens that are displayed on the local computer when the installation of the GlassFish Server is started with the asadmin start-domain command. Multiple screens may be displayed. By default, only one screen is shown per domain. You can override this default by specifying the full path name of a file containing multiple screens to be displayed. For example: asadmin> screesnhot -f asadmin.screens For more information about the asadmin command, see the asadmin(1M) command reference page. 5. Chapter 7. The GlassFish Admin Console 5. 5.1 Launching the Administration Console The administration console starts automatically when you log in to the local host. If you have not logged in to the local host before you try to access the console, the console starts automatically. The GlassFish administration console is the web-based console of the GlassFish server that provides access to Administration Java EE components and tools. After you log in to the local host, you can access the console by navigating to or by clicking the Manage button on the desktop. You can access the administration console with different types of browser: \* The most common browsers, such as Firefox, Safari, Internet Explorer, and

### **PsGetSid Full Version Download (2022)**

81e310abbf

# **PsGetSid (April-2022)**

## **What's New in the?**

PsGetsid is a command-line utility that can help you view the corresponding computer name of a Security Identifier Definition (in short, SID). Part of Sysinternals' PsTools, this lightweight application can also retrieve your computer's SID number. Get the SID of computers and user accounts PsGetsid works with both domain and local user accounts, translating the SID number to the display name and viceversa. It exclusively runs in the command prompt, mainly addressing experienced users that are already familiar with the console and the way it is used. Launching the application without any additional command will reveal the SID number allocated to your computer. If you want to see all the available commands, you must use the 'help' option. Query remote and local computers Provided you have the proper rights, PsGetsid can access a remote computer and retrieve its SID number and name. It comes with options to specify the username and the password used for logging in to the target machine. Entering a password is not mandatory, but in this case you are prompted to type it in later. The application can also be used for reporting the user account for the specified SID number, rather than the computer's name. Moreover, it can perform a command on multiple computers or even all the workstations in the current domain, provided a wildcard is specified. You can either enter the name of the computers one by one or pass the path of a text file containing this information as an argument to the command. Translate SID numbers into computer names and viceversa PsGetsid can easily display the SID number for the local or a remote computer, as well as a user's account. To query a remote computer, administrative privileges are required, which must be specified in the typed in command. Description: PsGetsid is a command-line utility that can help you view the corresponding computer name of a Security Identifier Definition (in short, SID). Part of Sysinternals' PsTools, this lightweight application can also retrieve your computer's SID number. Get the SID of computers and user accounts PsGetsid works with both domain and local user accounts, translating the SID number to the display name and viceversa. It exclusively runs in the command prompt, mainly addressing experienced users that are already familiar with the console and the way it is used. Launching the application without any additional command will reveal the SID number allocated to your computer. If you want to see all the available commands, you must use the 'help' option. Query remote and local computers Provided you have the proper rights, PsGetsid can access a remote computer and retrieve its SID number and name. It comes with options to specify the username and the password used for logging in to the

## **System Requirements:**

Windows 95/98/ME/2000/XP CPU: 650 MHz. RAM: 256MB. Size of Disc: 700MB, more than 300MB recommended. DirectX: 8.0 How to Install: 1. Install software to create the disc. 2. Extract files and run setup.exe. 3. Run setup. 4. The game will load. 5. Enjoy! How to Play: Start a new game and choose the Easy AI level.

Related links:

<https://amedirectory.com/wp-content/uploads/2022/06/pillnor.pdf> <https://ecafy.com/wp-content/uploads/2022/06/lavoria.pdf> [https://foame.org/home/wp-content/uploads/2022/06/MavinCRM\\_Sync.pdf](https://foame.org/home/wp-content/uploads/2022/06/MavinCRM_Sync.pdf) <https://flyonedigital.com/wp-content/uploads/2022/06/watcher.pdf> <https://smallprix.ro/static/uploads/2022/06/wheahadl.pdf> <https://ryansellsflorida.com/wp-content/uploads/2022/06/EasyTunnel.pdf> [http://wilmingtonbaptistchurch.com/wp-content/uploads/2022/06/JPG\\_To\\_SWF\\_Converter\\_Software.pdf](http://wilmingtonbaptistchurch.com/wp-content/uploads/2022/06/JPG_To_SWF_Converter_Software.pdf) [https://apnapost.com/wp-content/uploads/2022/06/MyPC\\_Remote\\_Process\\_Monitor.pdf](https://apnapost.com/wp-content/uploads/2022/06/MyPC_Remote_Process_Monitor.pdf) [https://harneys.blog/wp-content/uploads/2022/06/foo\\_lirc.pdf](https://harneys.blog/wp-content/uploads/2022/06/foo_lirc.pdf) <https://integritysmallbusiness.com/wp-content/uploads/2022/06/taslian.pdf>